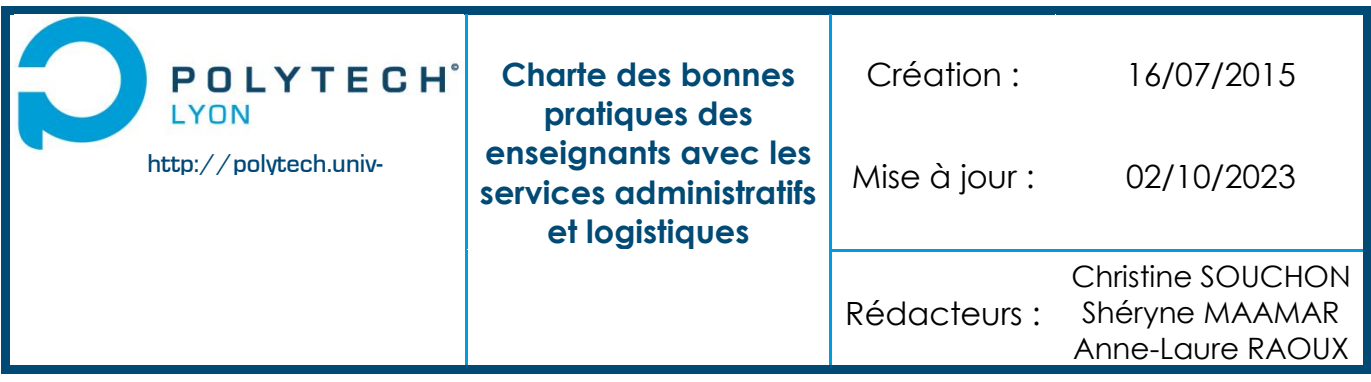

## Bienvenue !

## Vous assurez des cours à Polytech Lyon

Ce petit guide des bonnes pratiques a pour objectif de vous donner des informations sur le fonctionnement administratif et logistique de l'école.

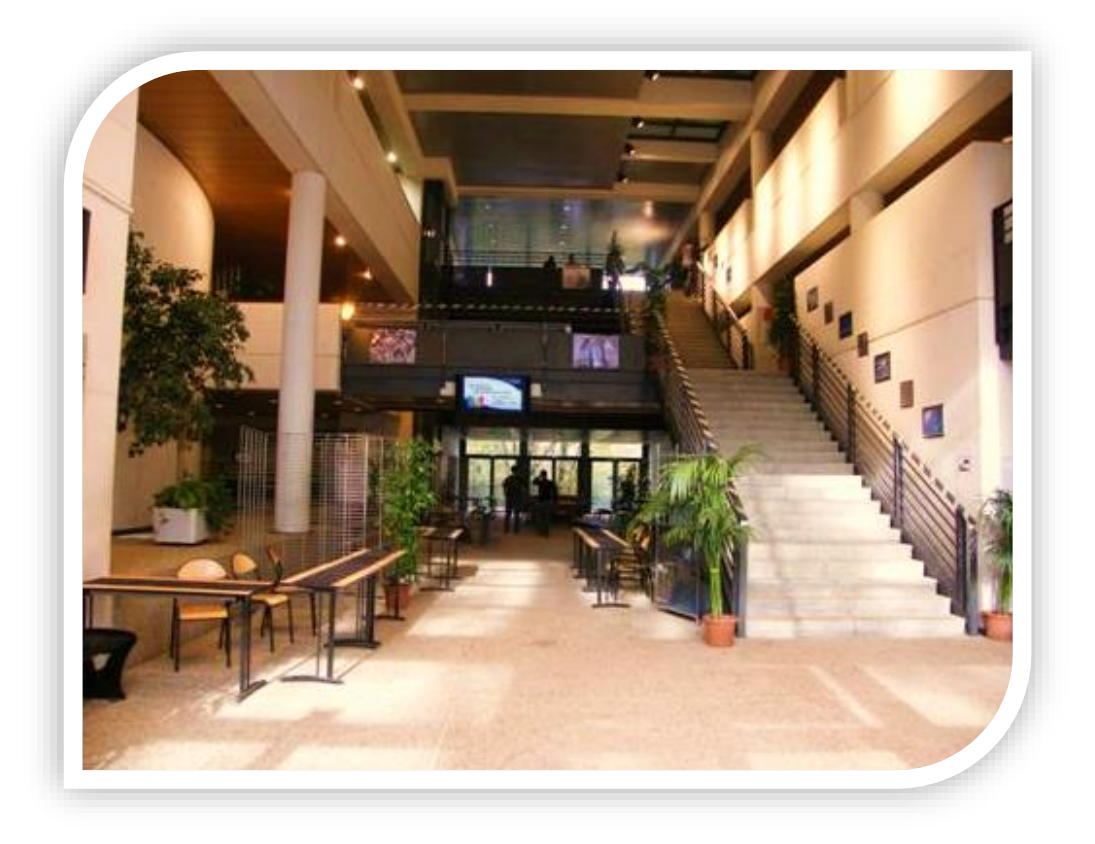

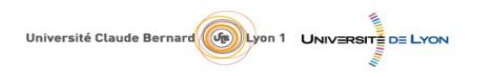

 $\frac{1}{2}$ 

**O** 

 $\bullet$   $\bullet$ 

SITE DE VILLEURBANNE SITE DE VILLEURBANNE<br>Domaine scientifique de la Doua<br>15, Boulevard Latarjet<br>69622 Villeurbanne cedex<br>Tél. : 04 72 43 27 12<br>Fax : 04 72 43 12 25 SITE DE ROANNE<br>Technopôle Diderot 1, rue Charbillot 42300 Roanne<br>Tél.: 04 77 23 63 90<br>Fax: 04 77 23 63 99

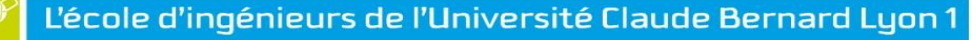

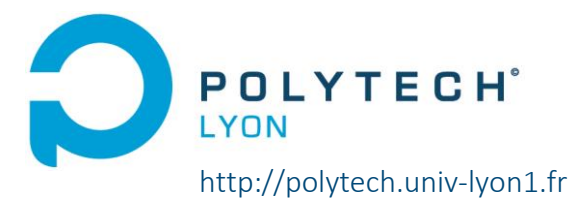

# **ENSEIGNEMENTS**

#### Les enseignants vacataires

- Des informations relatives aux vacataires sont à télécharger sur le site internet de l'école : <http://polytech.univ-lyon1.fr/> sur l'onglet vacataire dans « Vous êtes ».
- Les enseignants vacataires doivent déposer leurs dossiers dématérialisés sur la plateforme GAVEL : deux liens sont envoyés automatiquement par l'application (un code pour s'authentifier + un lien pour déposer leurs dossiers sur la plateforme)
- Attention : nous vous rappelons de ne pas commencer les enseignements avant validation du dossier par la DRH. Sans contrat de vacations, nous ne pourrons pas vous payer vos heures d'enseignements.
- O Une fois le contrat signé, pour avoir accès aux parkings du campus, il est nécessaire de créer une carte professionnelle, en envoyant un message à :

<https://www.univ-lyon1.fr/universite/organisation/demande-de-carte-professionnelle>

En indiquant les mentions suivantes :

- Nom
- Prénom
- Date de naissance
- Photo numérique couleur (p.ex. prise avec un smartphone, ou photo d'identité scannée, ou lien web contenant la photo)
- Activer votre compte informatique : dès que le contrat de vacations est établi par la DRH Enseignants, un numéro technique vous sera transmis et vous permettra de l'activer.
- Pour récupérer le numéro technique SIHAM, qui permet d'activer le compte SESAME merci de vous connecter à l'URL suivante [: https://sesame.univ-lyon1.fr/](https://sesame.univ-lyon1.fr/) après avoir reçu le mail contenant votre numéro SIHAM et uniquement si vous êtes nouveau vacataire.

## Réservation de salles ou planification d'examen

Toutes les demandes de réservation de salles et de planification d'examens doivent parvenir à l'adresse générique [: epul.edt@univ-lyon1.fr](mailto:epul.edt@univ-lyon1.fr)

## Annulation d'un cours ou retard

Prévenir la scolarité ou l'accueil le plus rapidement possible et donner les consignes en vue de prévenir les étudiants aux numéros suivants :

- **P** Pour les élèves ingénieurs : 04.72.23.18.28 o[u 04.26.23.71.38](mailto:04.26.23.71.38scolarite.polytech@univ-lyon1.fr)
- Pour les élèves en Masters : 04.72.44.83.46 (MISS et ATRDM) ou 04.72.43.27.23 ou 04.72.23.18.28 (MIAGE) Par mail : [scolarite.polytech@univ-lyon1.fr](mailto:scolarite.polytech@univ-lyon1.fro) ou à l'accueil du bureau de la scolarité Ingénieurs ou des Masters au 2ème étage

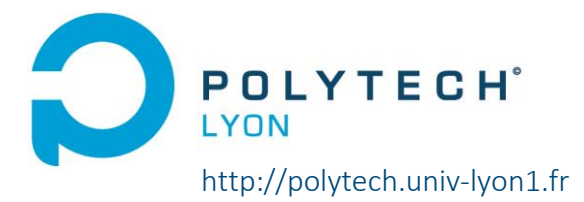

## Déclaration des heures d'enseignement

Les déclarations des heures d'enseignement doivent être saisies par vos soins sur l'application *GASEL* :

#### [https://gasel.univ-lyon1.fr](https://gasel.univ-lyon1.fr/)

Les procédures, aide en ligne et des documents téléchargeables sont disponibles sur GASEL.

#### Examens

- **I** Il vous appartient de vous munir de vos sujets d'examen. Les copies, feuilles d'examen et feuilles d'émargement sont à récupérer à l'accueil au rez-de-chaussée.
- Afin d'éviter toute incidence sur la tenue du jury, transmettre les notes à la scolarité en respectant les délais impartis. Les modalités vous seront communiquées par mail. Veillez à vérifier vos emails et bien communiquer avec le responsable de la filière.

#### Convention de stage

Logiciel *ELIPSE* utilisé pour la gestion, l'enregistrement et la validation des conventions de stage.

- L'étudiant peut récupérer un modèle de convention de stage sur son compte personnel *ELIPSE* que l'organisme va compléter pour donner toutes les informations relatives à son stage.
- L'étudiant doit remplir le plus tôt possible sa demande de convention de stage sur *ELIPSE* à l'aide du modèle complété sans oublier de joindre l'attestation de son assurance Responsabilité Civile le couvrant toute la durée de son stage en France ou à l'étranger
- Le responsable de filière de l'étudiant devra ensuite vérifier et valider la demande de convention de stage et lui attribuer un tuteur pédagogique sur *ELIPSE*.
- Le tuteur pédagogique vérifie et valide à son tour la demande de convention de stage sur *ELIPSE*.
- Les informations du stage, après validation du responsable de filière et du tuteur pédagogique, devront être vérifiées et validées administrativement par le service des Stages, qui devient convention de stage
- Après validation par le service des Stages, la convention de stage est envoyée par mail à l'étudiant pour le démarrage de la procédure des signatures (4 signatures : le tuteur pédagogique puis le responsable administratif de l'organisme d'accueil, le tuteur entreprise et l'étudiant). L'étudiant doit ensuite renvoyer sa convention de stage ainsi signée au Service des Stages pour par le Directeur de Polytech Lyon).
- La convention de stage signée par toutes les parties sera envoyée à l'étudiant pour transmission à l'organisme d'accueil et un exemplaire sera conservé dans les archives numériques de l'école.

Il est important d'informer les étudiants dès le début de l'année de la démarche à suivre concernant la recherche de stage et la « méthode » pour remplir leurs demandes de convention.

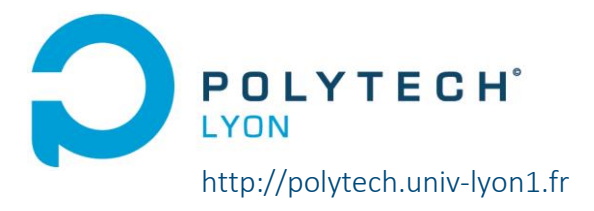

Pour rappel, des documents sont mis à disposition des étudiants sur la plateforme MOODLE pour répondre à toutes leurs interrogations sur les stages et un délai de 15 jours pour la procédure complète de signature des conventions de stage est nécessaire, si toutes les parties sont réactives.

Le Service des Stages reste à l'écoute des étudiants à l'adresse mail : *[entreprise@polytech-lyon.fr](mailto:entreprise@polytech-lyon.fr)* 

Aucun stage ne peut débuter sans que la convention ne soit signée par les 3 parties.

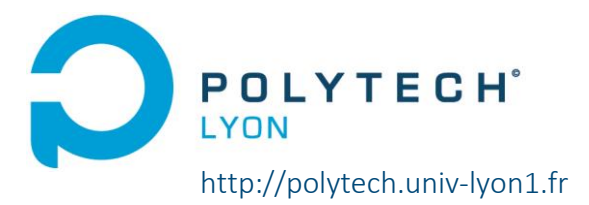

## Déplacements - missions

Pour toute demande d'ordre de mission et de réservations (titre de transport et/ou hébergement), se reporter à la [Procédure Missions 2023](../../../../../COM%20-%20QUALITE%20-%20RH/MAAMAR%20Shéryne/Procédure%20évenementiel/Procédure%20Missions%202023.pdf) se connecter à l'application NOTILUS (remplaçant de DEDOM) sur l'intranet : outils-ordre de mission (dedom.univ-lyon1.fr). Vous pouvez retrouver le guide mission dans « procédure » sur DEDOM [Notilus](https://dedom.univ-lyon1.fr/dedom?ticket=ST-7186520-KCP17fhbR4zJcdh4bNos-cas.univ-lyon1.fr#M13)

SI vous n'avez jamais utilisé DEDOM il faut s'enregistrer en tant qu'agent (comptez une semaine de traitement) :

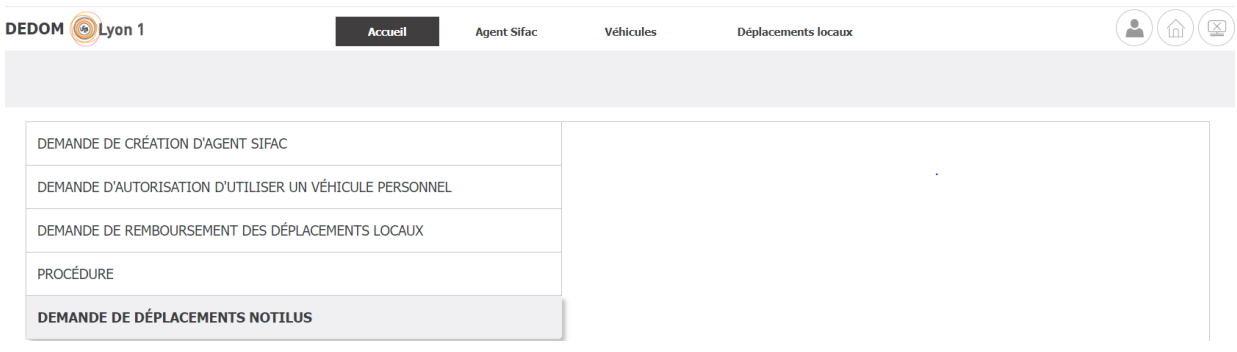

L'ordre de mission est OBLIGATOIRE, il place l'agent en situation réglementaire d'agent en mission et permet le remboursement de ses frais.

Votre ordre de mission doit IMPERATIVEMENT être fait :

- $\overline{P}$  1 semaine avant la date de la mission
- 2 semaines avant la date de la mission pour un déplacement hors de l'Europe car votre demande doit être validée par le Fonctionnaire Sécurité Défense de l'UCBL

Si vous comptez utiliser votre véhicule personnel pour voyager, demandez l'autorisation sur DEDOM (1 semaine de traitement)

En cas de besoin n'hésitez pas à contacter le service missions à l'adresse suivante :

[Epul-missions@univ-lyon1.fr](mailto:Epul-missions@univ-lyon1.fr)

## Commande d'achat

- Consulter l'intranet pour les entreprises détenant les marchés. Le chemin est le suivant :  $\rightarrow$  Intranet  $\rightarrow$  Achat public  $\rightarrow$  marché en cours
- **P** Transmettre la demande d'achat accompagnée d'un devis et de l'accord du responsable de la filière concernée à BALP[.epul.finances@univ-lyon1.fr.](mailto:epul.finances@univ-lyon1.fr)
- **Il est possible de solliciter des entreprises hors achat public (marché), dans ce cas, il faut justifier :** 
	- Par un certificat administratif le choix d'un autre fournisseur à envoyer à : BALP[.epul.finances@univ-lyon1.fr](mailto:epul.finances@univ-lyon1.fr)
	- Par un mail du fournisseur titulaire du marché stipulant qu'il ne peut pas répondre à la demande

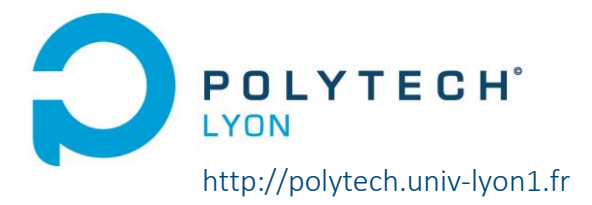

# **LOGISTIQUE**

#### Travaux de reprographie

Transmettre les documents à reprographier [à youssef.mouelhi@univ-lyon1.fr](mailto:youssef.mouelhi@univ-lyon1.fr) Attention :

#### Respecter le délai de reprographie d'une semaine

Pour tous travaux d'impression au Service Central de Reprographie, contacter Youssef MOUELHI (Accueil RDC bâtiment ISTIL).

En son absence, possibilité de faire des demandes à [https://cervoprint.univ-lyon1.fr](https://cervoprint.univ-lyon1.fr/)

Lors de la livraison des photocopies, récupérer les bons de livraison et les remettre à notre appariteur Youssef MOUELHI ou à notre gestionnaire finances Florence PEYRONIE pour la prise en charge de la facturation.

## Prêt de matériel pédagogique

Le matériel pédagogique emprunté doit être demandé à l'accueil à [youssef.mouelhi@univ-lyon1.fr.](mailto:marie-therese.tchangodei@univ-lyon1.fr) Il doit être noté sur le cahier d'accueil.

On y retrouve, des micros, des vidéoprojecteurs, des enceintes, des rallonges et des sacoches comportant un câble HDMI, VGA et des feutres.

#### Attention :

**2** Le prêt de rallonges équipées d'un parasurtenseur est autorisé seulement en cas de besoin occasionnel.

## Déplacement de mobilier

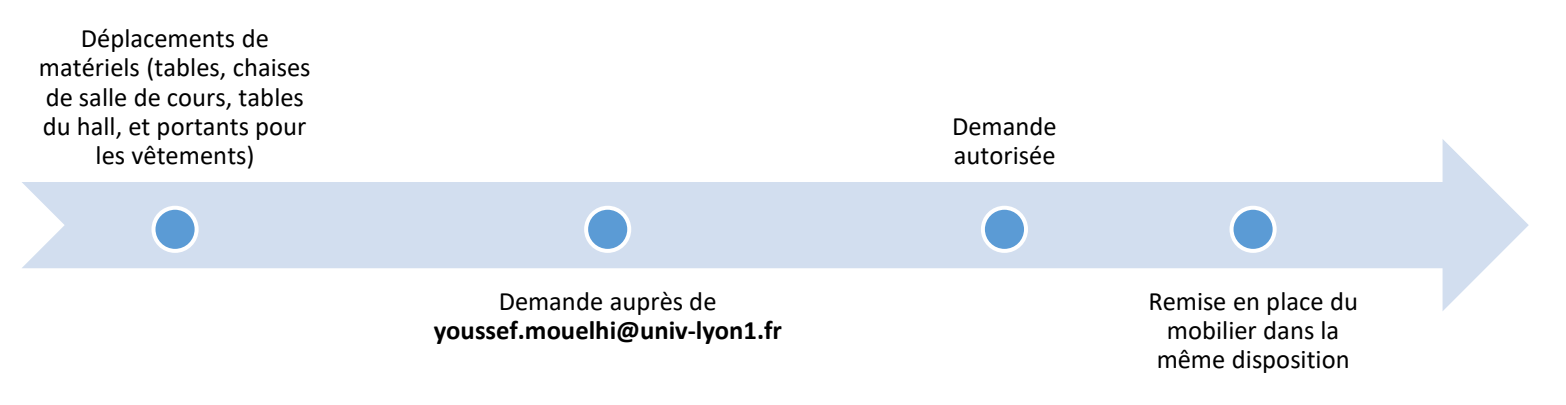

## Salle de cours

#### Pour rappel : il est interdit de manger dans les salles de cours

#### Il est demandé aux enseignants à l'issue du cours de bien penser à :

- Remettre à leur place initiale les tables et chaises déplacées dans les salles de cours après utilisation
- **P** Effacer le tableau
- **P** Fermer les fenêtres avant de quitter la salle
- Eteindre les lumières et signaler tout dysfonctionnement (vidéoprojecteur, prises électriques, interrupteurs, etc.) à l'accueil+
- Ramener les feutres et les craies empruntés à l'accueil ou auprès de l'assistante de direction

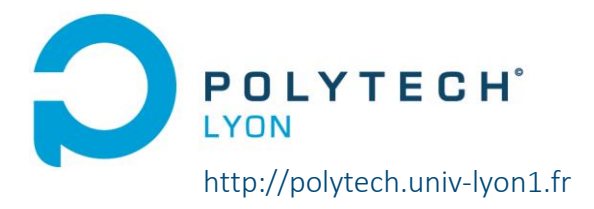

# Informatique

Demande d'intervention informatique ou incident informatique

Plateforme : *Support lyon1 https://support.univ-lyon1.fr*

 $\blacksquare$ 

Demande de

Ī

 $\ddot{\phantom{a}}$ 

Demande de **Pour les UCBL** : *Support lyon1* comptes wifi

Pour les extérieurs : transmettre l'information à la DSI : noms, prénoms des personnes à connecter ainsi que la durée de validité du compte

#### ATTENTION :

La communication avec les élèves se fait exclusivement via leur adresse mail universitaire [prénom.nom@etu.univ-lyon1.fr](mailto:prénom.nom@etu.univ-lyon1.fr) et non pas avec leur adresse personnelle.

Pour toute question merci de vous adresser à l'adresse générique suivante :

[epul.gestion.vacataires@univ-lyon1.fr](mailto:epul.gestion.vacataires@univ-lyon1.fr)

# **Toute l'équipe reste à votre écoute et à votre disposition pour tous renseignements complémentaires !**